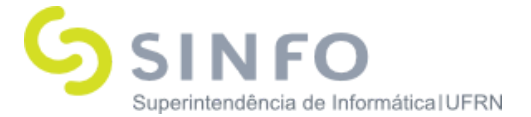

# **Roteiro para Prática de Cadastro de Dependentes**

As funcionalidades de dependência se encontram na aba Dependentes do módulo Cadastro e tem um fluxo definido que será realizado por este documento. Antes de praticar o fluxo descrito é recomendável consultar a documentação referente aos manuais das funcionalidades e aos conceitos e termos utilizados no módulo, disponíveis nos seguintes links:

- Manuais: [https://docs.info.ufrn.br/doku.php?id=suporte:manuais:sigrh:cadastro:list](https://docs.info.ufrn.br/doku.php?id=suporte:manuais:sigrh:cadastro:lista) [a](https://docs.info.ufrn.br/doku.php?id=suporte:manuais:sigrh:cadastro:lista) (Aba Dependentes)
- Conceitos e termos: [https://docs.info.ufrn.br/doku.php?id=desenvolvimento:especificacoes:sig](https://docs.info.ufrn.br/doku.php?id=desenvolvimento:especificacoes:sigrh:cadastro:negocio) [rh:cadastro:negocio](https://docs.info.ufrn.br/doku.php?id=desenvolvimento:especificacoes:sigrh:cadastro:negocio)
- O ambiente para a realização de testes e treinamento pode ser acessado através do link: <http://cooperacao.info.ufrn.br/sigrh/>

O fluxo é explicado de forma que o usuário consiga executar todas as etapas, gerando sua própria massa de dados. Devido à integração com outros módulos, a realização dos fluxos podem envolver funcionalidades de outros módulos do SIGRH. Contudo, a execução das funcionalidades dos outros módulos não é o foco deste documento, pois elas são utilizadas somente para possibilitar a execução das funcionalidades de Dependentes. Portanto, serão sugeridos dados que poderão ser utilizados durante essas etapas. Além disso, algumas unidades e usuários foram cadastrados previamente no ambiente informado e, em cada passo, eles serão descritos.

### **OBS: Se necessário, as alterações de parâmetros e atribuição de papéis é feito pelo SIGAdmin e é recomendável que seja realizado pela TI da instituição:**

- 1. **O comportamento de algumas funcionalidades a seguir pode ser modificado dependendo da configuração de parâmetros no SIGAdmin. Para que as modificações tenham efeito, após a configuração do parâmetro é necessário acessar SIGAdmin -> Config. do Sistema -> Parâmetros -> Resetar Parâmetros e escolha SIGRH.**
- 2. **Para alterar um parâmetro acesse: SIGAdmin -> Config. do**

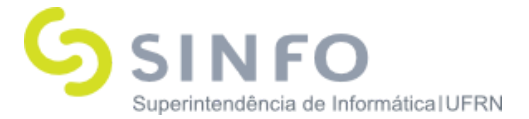

**Sistema -> Parâmetros -> Listar/alterar Parâmetro, selecione o sistema SIGRH, o módulo desejado, escolha o parâmetro desejado e altere seu valor.**

### **Fluxo de Dependência**

O cadastro dos dependentes pode ser realizado de duas maneiras. Uma é quando o servidor realiza o cadastro de seus dependentes e solicita a validação da informação cadastrada pelo gestor de recursos humanos e outra é quando o próprio gestor efetua a inserção dos dependentes dos servidores. O cadastro de dependentes exige a documentação que comprove a dependência.

A aba Dependentes possibilita ao usuário o cadastro das regras de dependência e de novos dependentes para os servidores da instituição, permitindo também a autorização ou negação dos dependentes que foram cadastrados pelos próprios servidores através do portal do servidor. Os dependentes cadastrados pelo gestor não passam pela autorização, pois já é considerada aprovada pelo gestor.

**OBS.: Em relação à comunicação com o SIAPE, existem duas funcionalidades na aba de administração do módulo de Administração Pessoal que são elas: Importar Arquivo de Dependentes e Gerar Arquivo. A primeira é utilizada para que o sistema receba as informações vindas do SIAPE e é feita apenas uma vez quando o sistema, na fase de implantação. Já a segunda pode ser feita periodicamente, conforme definido pela instituição. Como esse roteiro é utilizado apenas para treinamento e a comunicação com o SIAPE não é possível, esses casos de uso não foram descritos nos passos de execução do fluxo.**

### **Passo 1: Regras de Dependência**

As regras de dependência relacionam o grau de parentesco, condições de dependência com os tipos de benefícios disponibilizados pela instituição para os dependentes dos servidores.

1.1) Cadastrar Regras de Dependência:

- **Usuário/senha:** gestor cadastro
- **● Papel atribuído no SIGAdmin:** Gestor Cadastro
- **● Unidade:** 11.00 Universidade Federal do RN

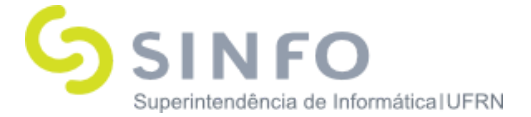

### **Caminhos**:

SIGRH  $\rightarrow$  Módulos  $\rightarrow$  Cadastro  $\rightarrow$  Dependentes  $\rightarrow$  Regras de Dependência  $\rightarrow$ Cadastrar

SIGRH  $\rightarrow$  Módulos  $\rightarrow$  Cadastro  $\rightarrow$  Dependentes  $\rightarrow$  Regras de Dependência  $\rightarrow$ Listar/Alterar

Consulte o manual para cadastrar as regras de dependência: [https://docs.info.ufrn.br/doku.php?id=suporte:manuais:sigrh:administracao\\_de\\_](https://docs.info.ufrn.br/doku.php?id=suporte:manuais:sigrh:administracao_de_pessoal:administracao:dependentes:regras_de_dependencia:cadastrar) [pessoal:administracao:dependentes:regras\\_de\\_dependencia:cadastrar](https://docs.info.ufrn.br/doku.php?id=suporte:manuais:sigrh:administracao_de_pessoal:administracao:dependentes:regras_de_dependencia:cadastrar)

Consulte o manual para listar/alterar as regras de dependência: [https://docs.info.ufrn.br/doku.php?id=suporte:manuais:sigrh:administracao\\_de\\_](https://docs.info.ufrn.br/doku.php?id=suporte:manuais:sigrh:administracao_de_pessoal:administracao:dependentes:regras_de_dependencia:listar_alterar) [pessoal:administracao:dependentes:regras\\_de\\_dependencia:listar\\_alterar](https://docs.info.ufrn.br/doku.php?id=suporte:manuais:sigrh:administracao_de_pessoal:administracao:dependentes:regras_de_dependencia:listar_alterar)

### **Passo 2: Cadastrar Dependentes e Comprovantes de Dependência**

O dependente deve ser cadastrado pelo servidor através do Portal do Servidor através da funcionalidade existente na aba de serviços. Devem ser passados os dados do dependente, assim como documentos que servem como comprovantes.

### **OBS.: Caso necessário, esses cadastros podem ser realizados pelo pessoal do RH.**

### 2.1) Cadastrar Dependente:

- **● Usuário/senha:** servidor1 / gestor\_cadastro
- **● Papel:** Servidor ativo / Gestor Cadastro
- **● Unidade:** 11.22 Unidade Teste / 11.00 Universidade Federal do RN

### **Caminhos**:

Servidor: SIGRH  $\rightarrow$  Módulos  $\rightarrow$  Portal do Servidor  $\rightarrow$  Serviços  $\rightarrow$  Dependentes  $\rightarrow$ Cadastrar/Consultar (Opção Cadastrar Novo)

Gestor: SIGRH  $\rightarrow$  Módulos  $\rightarrow$  Cadastro  $\rightarrow$  Dependentes  $\rightarrow$  Cadastrar **Dependentes** 

Consulte os manuais:

Servidor:

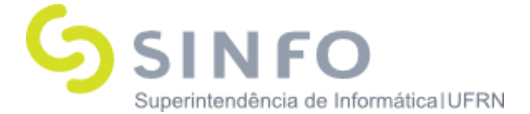

[https://docs.info.ufrn.br/doku.php?id=suporte:manuais:sigrh:portal\\_do\\_servidor:](https://docs.info.ufrn.br/doku.php?id=suporte:manuais:sigrh:portal_do_servidor:servicos:dependentes:cadastrar_consultar) servicos: dependentes: cadastrar\_consultar

#### Gestor Cadastro:

[https://docs.info.ufrn.br/doku.php?id=suporte:manuais:sigrh:administracao\\_de\\_](https://docs.info.ufrn.br/doku.php?id=suporte:manuais:sigrh:administracao_de_pessoal:cadastros:dependentes:dependentes:cadastrar) [pessoal:cadastros:dependentes:dependentes:cadastrar](https://docs.info.ufrn.br/doku.php?id=suporte:manuais:sigrh:administracao_de_pessoal:cadastros:dependentes:dependentes:cadastrar)

### 2.2) Cadastrar Comprovantes de Dependência:

Existem casos em que é necessária uma comprovação periódica de acordo com a condição de dependência. Para que essa comprovação possa ser realizada, o servidor deve enviar a documentação por esse caso de uso.

- **● Usuário/senha:** servidor1 / gestor\_cadastro
- **● Papel:** Servidor ativo / Gestor Cadastro
- **● Unidade:** 11.22 Unidade Teste / 11.00 Universidade Federal do RN

### **Caminhos**:

Servidor: SIGRH <sup>→</sup> Módulos <sup>→</sup> Portal do Servidor <sup>→</sup> Serviços <sup>→</sup> Dependentes <sup>→</sup> Comprovantes de Dependência  $\rightarrow$  Cadastrar/Consultar

Gestor: SIGRH  $\rightarrow$  Módulos  $\rightarrow$  Cadastro  $\rightarrow$  Dependentes  $\rightarrow$  Comprovantes de Dependência → Cadastrar/Consultar

### Consulte os manuais:

[https://docs.info.ufrn.br/doku.php?id=suporte:manuais:sigrh:portal\\_do\\_servidor:](https://docs.info.ufrn.br/doku.php?id=suporte:manuais:sigrh:portal_do_servidor:servicos:dependentes:comprovantes_de_dependecia:cadastrar_consultar) servicos: dependentes: comprovantes\_de\_dependecia: cadastrar\_consultar

Gestor Cadastro:

[https://docs.info.ufrn.br/doku.php?id=suporte:manuais:sigrh:administracao\\_de\\_](https://docs.info.ufrn.br/doku.php?id=suporte:manuais:sigrh:administracao_de_pessoal:cadastros:dependentes:comprovantes_de_dependencia:cadastrar_consultar) [pessoal:cadastros:dependentes:comprovantes\\_de\\_dependencia:cadastrar\\_consul](https://docs.info.ufrn.br/doku.php?id=suporte:manuais:sigrh:administracao_de_pessoal:cadastros:dependentes:comprovantes_de_dependencia:cadastrar_consultar) [tar](https://docs.info.ufrn.br/doku.php?id=suporte:manuais:sigrh:administracao_de_pessoal:cadastros:dependentes:comprovantes_de_dependencia:cadastrar_consultar)

# **Passo 3: Autorizações**

Após os servidores cadastrarem seus respectivos dependentes, o próximo passo do fluxo consiste em autorizar esses cadastros. Para isso, existem três funcionalidades dentro do módulo de cadastro: uma para autorizar novos cadastros, uma para dependentes já cadastrados que é utilizado no caso de alguma alteração nos dados do dependente e a outra para quando o servidor inserir um novo comprovante de dependência.

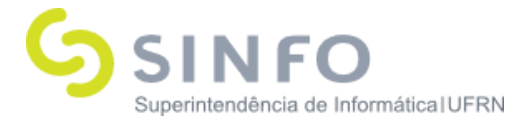

### 3.1) Autorizar Novos Cadastros de Dependentes

- **● Usuário/senha:** gestor\_cadastro
- **● Papel:** Gestor Cadastro
- **● Unidade:** 11.00 Universidade Federal do RN

### **Caminho**:

 $SIGRH \rightarrow Módulos \rightarrow Cadastro \rightarrow Dependentes \rightarrow Autorização \rightarrow Autoriza$ Novos Cadastros de Dependentes

Consulte o manual:

[https://docs.info.ufrn.br/doku.php?id=suporte:manuais:sigrh:administracao\\_de\\_](https://docs.info.ufrn.br/doku.php?id=suporte:manuais:sigrh:administracao_de_pessoal:cadastros:dependentes:autorizacoes:autorizar_novos_cadastros_de_dependentes) [pessoal:cadastros:dependentes:autorizacoes:autorizar\\_novos\\_cadastros\\_de\\_dep](https://docs.info.ufrn.br/doku.php?id=suporte:manuais:sigrh:administracao_de_pessoal:cadastros:dependentes:autorizacoes:autorizar_novos_cadastros_de_dependentes) [endentes](https://docs.info.ufrn.br/doku.php?id=suporte:manuais:sigrh:administracao_de_pessoal:cadastros:dependentes:autorizacoes:autorizar_novos_cadastros_de_dependentes)

# 3.2) Autorizar Dependentes Já Cadastrados

- **● Usuário/senha:** gestor\_cadastro
- **● Papel:** Gestor Cadastro
- **● Unidade:** 11.00 Universidade Federal do RN

### **Caminho**:

 $SIGRH \rightarrow Módulos \rightarrow Cadastro \rightarrow Dependentes \rightarrow Autorização \rightarrow Autorizar$ Dependentes Já Cadastrados

### Consulte o manual:

[https://docs.info.ufrn.br/doku.php?id=suporte:manuais:sigrh:administracao\\_de\\_](https://docs.info.ufrn.br/doku.php?id=suporte:manuais:sigrh:administracao_de_pessoal:cadastros:dependentes:autorizacoes:autorizar_dependentes_ja_cadastrados) [pessoal:cadastros:dependentes:autorizacoes:autorizar\\_dependentes\\_ja\\_cadastra](https://docs.info.ufrn.br/doku.php?id=suporte:manuais:sigrh:administracao_de_pessoal:cadastros:dependentes:autorizacoes:autorizar_dependentes_ja_cadastrados) [dos](https://docs.info.ufrn.br/doku.php?id=suporte:manuais:sigrh:administracao_de_pessoal:cadastros:dependentes:autorizacoes:autorizar_dependentes_ja_cadastrados)

### 3.3) Autorizar Comprovantes de Dependência

- **● Usuário/senha:** gestor\_cadastro
- **● Papel:** Gestor Cadastro
- **● Unidade:** 11.00 Universidade Federal do RN

### **Caminho**:

 $SIGRH \rightarrow Módulos \rightarrow Cadastro \rightarrow Dependentes \rightarrow Autorização \rightarrow Autorizar$ Comprovantes de Dependência

Consulte o manual:

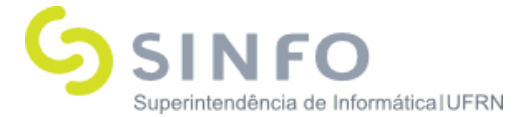

[https://docs.info.ufrn.br/doku.php?id=suporte:manuais:sigrh:administracao\\_de\\_](https://docs.info.ufrn.br/doku.php?id=suporte:manuais:sigrh:administracao_de_pessoal:cadastros:dependentes:autorizacoes:autorizar_comprovantes_de_dependencia) [pessoal:cadastros:dependentes:autorizacoes:autorizar\\_comprovantes\\_de\\_depen](https://docs.info.ufrn.br/doku.php?id=suporte:manuais:sigrh:administracao_de_pessoal:cadastros:dependentes:autorizacoes:autorizar_comprovantes_de_dependencia) [dencia](https://docs.info.ufrn.br/doku.php?id=suporte:manuais:sigrh:administracao_de_pessoal:cadastros:dependentes:autorizacoes:autorizar_comprovantes_de_dependencia)

3.4) Relatório de Servidores com Dependentes

- **● Usuário/senha:** gestor\_cadastro
- **● Papel:** Gestor Cadastro
- **● Unidade:** 11.00 Universidade Federal do RN

### **Caminho**:

 $SIGRH \rightarrow Módulos \rightarrow Cadastro \rightarrow Dependentes \rightarrow Relatórios \rightarrow Servidores com$ **Dependentes** 

Consulte o manual:

[https://docs.info.ufrn.br/doku.php?id=suporte:manuais:sigrh:administracao\\_de\\_](https://docs.info.ufrn.br/doku.php?id=suporte:manuais:sigrh:administracao_de_pessoal:consultas_relatorios:dependentes:gerais:servidores_com_dependentes) [pessoal:consultas\\_relatorios:dependentes:gerais:servidores\\_com\\_dependentes](https://docs.info.ufrn.br/doku.php?id=suporte:manuais:sigrh:administracao_de_pessoal:consultas_relatorios:dependentes:gerais:servidores_com_dependentes)

### **Passo 4: Recadastramento**

O recadastramento é um período em que os servidores devem recadastrar seus dependentes de modo a manter a situação dos mesmos regularizada e consequentemente manter os benefícios que a instituição oferece.

O servidor pode fazer esse recadastramento pelo próprio portal do servidor, através da consulta de seus dependentes que se encontra no mesmo caminho utilizado no cadastro de dependentes do item 2.1 deste roteiro (escolher a opção recadastrar disponível para os dependentes listados).

### 4.1) Período de Recadastramento

- **● Usuário/senha:** gestor\_dap
- **● Papel:** Administrador DAP
- **● Unidade:** 11.00 Universidade Federal do RN

### **Caminho**:

 $SIGRH \rightarrow Módulos \rightarrow Cadastro \rightarrow Dependentes \rightarrow Recadastramento \rightarrow Período$ de Recadastramento

### Consulte o manual:

[https://docs.info.ufrn.br/doku.php?id=suporte:manuais:sigrh:administracao\\_de\\_](https://docs.info.ufrn.br/doku.php?id=suporte:manuais:sigrh:administracao_de_pessoal:administracao:dependentes:periodo_de_recadastramento) [pessoal:administracao:dependentes:periodo\\_de\\_recadastramento](https://docs.info.ufrn.br/doku.php?id=suporte:manuais:sigrh:administracao_de_pessoal:administracao:dependentes:periodo_de_recadastramento)

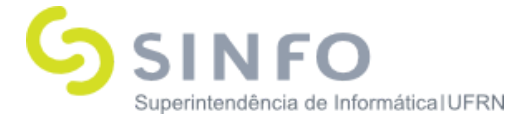

# 4.2) Relatório de Dependentes Ainda Não Recadastrados

- **● Usuário/senha:** gestor\_cadastro
- **● Papel:** Gestor Cadastro
- **● Unidade:** 11.00 Universidade Federal do RN

### **Caminho**:

 $SIGRH \rightarrow Módulos \rightarrow Administração de Pessoal \rightarrow Administração \rightarrow$ Dependentes  $→$  Recadastramento  $→$  Dependentes Ainda Não Recadastrados

Consulte o manual:

[https://docs.info.ufrn.br/doku.php?id=suporte:manuais:sigrh:administracao\\_de\\_](https://docs.info.ufrn.br/doku.php?id=suporte:manuais:sigrh:administracao_de_pessoal:consultas_relatorios:dependentes:recadastramento:dependentes_ainda_nao_recadastrados) [pessoal:consultas\\_relatorios:dependentes:recadastramento:dependentes\\_ainda\\_](https://docs.info.ufrn.br/doku.php?id=suporte:manuais:sigrh:administracao_de_pessoal:consultas_relatorios:dependentes:recadastramento:dependentes_ainda_nao_recadastrados) [nao\\_recadastrados](https://docs.info.ufrn.br/doku.php?id=suporte:manuais:sigrh:administracao_de_pessoal:consultas_relatorios:dependentes:recadastramento:dependentes_ainda_nao_recadastrados)

### **Passo 5: Invalidações**

Caso haja alguma irregularidade com a situação do dependente, o gestor pode inativar o cadastro do mesmo. As irregularidades tratadas no sistema englobam problemas com o cadastro, dependentes com benefícios inválidos e pendência com os comprovantes de dependência.

### 5.1) Dependentes com Cadastro Inválido

- **● Usuário/senha:** gestor\_cadastro
- **● Papel:** Gestor Cadastro
- **● Unidade:** 11.00 Universidade Federal do RN

### **Caminho**:

 $SIGRH \rightarrow Módulos \rightarrow Cadastro \rightarrow Dependentes \rightarrow Autorizações \rightarrow Inativar$ Dependentes Inválidos → Dependentes com Cadastro Inválido

### Consulte o manual:

https://docs.info.ufrn.br/doku.php?id=suporte:manuais:sigrh:administracao\_de [pessoal:cadastros:dependentes:autorizacoes:inativar\\_dependentes\\_invalidos:dep](https://docs.info.ufrn.br/doku.php?id=suporte:manuais:sigrh:administracao_de_pessoal:cadastros:dependentes:autorizacoes:inativar_dependentes_invalidos:dependentes_com_cadastro_invalido) endentes com cadastro invalido

### 5.2) Dependentes com Benefícios Inválidos

- **● Usuário/senha:** gestor\_cadastro
- **● Papel:** Gestor Cadastro
- **● Unidade:** 11.00 Universidade Federal do RN

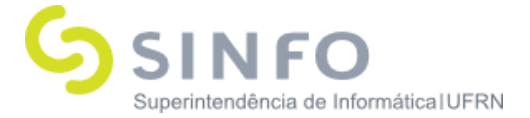

# **Caminho**:

 $SIGRH \rightarrow Módulos \rightarrow Cadastro \rightarrow Dependentes \rightarrow Autorizações \rightarrow Inativar$ Dependentes Inválidos  $\rightarrow$  Dependentes com Benefícios Inválidos

Consulte o manual:

[https://docs.info.ufrn.br/doku.php?id=suporte:manuais:sigrh:administracao\\_de\\_](https://docs.info.ufrn.br/doku.php?id=suporte:manuais:sigrh:administracao_de_pessoal:cadastros:dependentes:autorizacoes:inativar_dependentes_invalidos:dependentes_com_beneficios_invalidos) [pessoal:cadastros:dependentes:autorizacoes:inativar\\_dependentes\\_invalidos:dep](https://docs.info.ufrn.br/doku.php?id=suporte:manuais:sigrh:administracao_de_pessoal:cadastros:dependentes:autorizacoes:inativar_dependentes_invalidos:dependentes_com_beneficios_invalidos) endentes com beneficios invalidos

5.3) Dependentes com Pendência de Comprovação

- **● Usuário/senha:** gestor\_cadastro
- **● Papel:** Gestor Cadastro
- **● Unidade:** 11.00 Universidade Federal do RN

### **Caminho**:

 $SIGRH \rightarrow Módulos \rightarrow Cadastro \rightarrow Dependentes \rightarrow Autorizações \rightarrow Inativar$ Dependentes Inválidos → Dependentes com Pendência de Comprovação

Consulte o manual:

[https://docs.info.ufrn.br/doku.php?id=suporte:manuais:sigrh:administracao\\_de\\_](https://docs.info.ufrn.br/doku.php?id=suporte:manuais:sigrh:administracao_de_pessoal:cadastros:dependentes:autorizacoes:inativar_dependentes_invalidos:dependentes_com_pendencia_de_comprovacao) [pessoal:cadastros:dependentes:autorizacoes:inativar\\_dependentes\\_invalidos:dep](https://docs.info.ufrn.br/doku.php?id=suporte:manuais:sigrh:administracao_de_pessoal:cadastros:dependentes:autorizacoes:inativar_dependentes_invalidos:dependentes_com_pendencia_de_comprovacao) endentes com pendencia de comprovacao

# 5.4) Relatórios Auxiliares

- Relatório de Invalidações por Mês/Ano
	- **Usuário/senha:** gestor\_cadastro
	- **Papel:** Gestor Cadastro
	- **Unidade:** 11.00 Universidade Federal do RN

# **Caminho**:

 $SIGRH \rightarrow Módulos \rightarrow Cadastro \rightarrow Dependentes \rightarrow Relatórios \rightarrow Invalidações$ por Mês/Ano

Consulte o manual:

[https://docs.info.ufrn.br/doku.php?id=suporte:manuais:sigrh:administracao\\_de\\_](https://docs.info.ufrn.br/doku.php?id=suporte:manuais:sigrh:administracao_de_pessoal:consultas_relatorios:dependentes:gerais:invalidacoes_por_mes_ano) [pessoal:consultas\\_relatorios:dependentes:gerais:invalidacoes\\_por\\_mes\\_an](https://docs.info.ufrn.br/doku.php?id=suporte:manuais:sigrh:administracao_de_pessoal:consultas_relatorios:dependentes:gerais:invalidacoes_por_mes_ano) [o](https://docs.info.ufrn.br/doku.php?id=suporte:manuais:sigrh:administracao_de_pessoal:consultas_relatorios:dependentes:gerais:invalidacoes_por_mes_ano)

● Relatório de Previsões de Invalidação

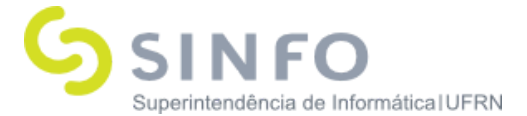

- **Usuário/senha:** gestor\_cadastro
- **Papel:** Gestor Cadastro
- **Unidade:** 11.00 Universidade Federal do RN

#### **Caminho**:

 $SIGRH \rightarrow Módulos \rightarrow Cadastro \rightarrow Dependentes \rightarrow Relatórios \rightarrow Previsões de$ Invalidação

Consulte o manual:

[https://docs.info.ufrn.br/doku.php?id=suporte:manuais:sigrh:administracao\\_de\\_](https://docs.info.ufrn.br/doku.php?id=suporte:manuais:sigrh:administracao_de_pessoal:consultas_relatorios:dependentes:gerais:previsoes_de_invalidacao) [pessoal:consultas\\_relatorios:dependentes:gerais:previsoes\\_de\\_invalidacao](https://docs.info.ufrn.br/doku.php?id=suporte:manuais:sigrh:administracao_de_pessoal:consultas_relatorios:dependentes:gerais:previsoes_de_invalidacao)

- Relatório de Cadastros Inconsistentes
	- **Usuário/senha:** gestor\_cadastro
	- **Papel:** Gestor Cadastro
	- **Unidade:** 11.00 Universidade Federal do RN

#### **Caminho**:

 $SIGRH \rightarrow Módulos \rightarrow Cadastro \rightarrow Dependentes \rightarrow Relatórios \rightarrow Cadastros$ Inconsistentes

Consulte o manual:

[https://docs.info.ufrn.br/doku.php?id=suporte:manuais:sigrh:administracao\\_de\\_](https://docs.info.ufrn.br/doku.php?id=suporte:manuais:sigrh:administracao_de_pessoal:consultas_relatorios:dependentes:gerais:cadastros_inconsistentes) [pessoal:consultas\\_relatorios:dependentes:gerais:cadastros\\_inconsistentes](https://docs.info.ufrn.br/doku.php?id=suporte:manuais:sigrh:administracao_de_pessoal:consultas_relatorios:dependentes:gerais:cadastros_inconsistentes)